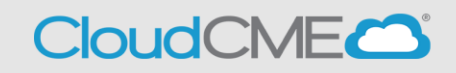

Do you have an email address ending in @uab.peds.edu or @Childrensal.org? Yes. You are an Internal User, follow the instructions for internal users to get logged into your Children's of Alabama Cloud CME.

No. You are an External User, follow the instructions for external users to get logged into your Children's of Alabama Cloud CME.

## **Internal Users COA/UAB Peds**

\_\_\_\_\_\_\_\_\_\_\_\_\_\_\_\_\_\_\_\_\_\_\_\_\_\_\_\_\_\_\_\_\_\_\_\_\_\_\_\_\_\_\_\_\_\_\_\_\_\_\_\_\_\_\_\_\_\_\_\_\_\_\_ **Step 1**: Go to [https://Childrensal.cloud-cme.com.](https://childrensal.cloud-cme.com/) Click "Sign In" in the upper left corner of the screen.

**UAB Peds:** Please log in using your full @peds.uab.edu email and your UAB computer password. **Example**: [John.Smith@uab.peds.edu](mailto:John.Smith@uab.peds.edu)  **Password Tip:** Think Citrix login for password

**Children's of Alabama employees**: please log in using your computer login ID followed by **@chsys.org** and your computer password. **Example**: CHS123@chsys.org & Children's of Alabama computer password. **Tip**: Log in will not work if you use your email address to login or if you use @childrensal.org instead of @chsys.org

## **You can now move ahead to the Profile instructions.**

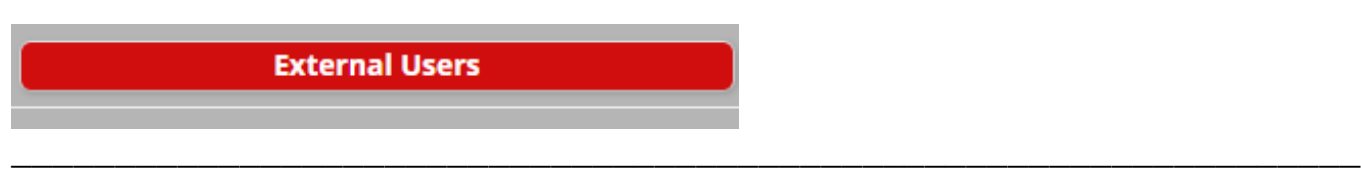

**Step 1**: Go to [https://Childrensal.cloud-cme.com.](https://childrensal.cloud-cme.com/) Click "Sign In" in the upper left corner of the screen.

**Please note:** If you have a **@uabmc.edu** or **@uab.edu** email address you may already be in the system and only require a password set up. You can click 'Forgot Password' at the time of log in and if your email is in the system you will be sent a link to set up a new password.

## **For all other users:**

you will need to set up an account. You can continue to scroll down the screen and select the

**Sign Up Now** 

tab at the bottom of the page.

**Logged in? You can now move ahead to the Profile instructions.**

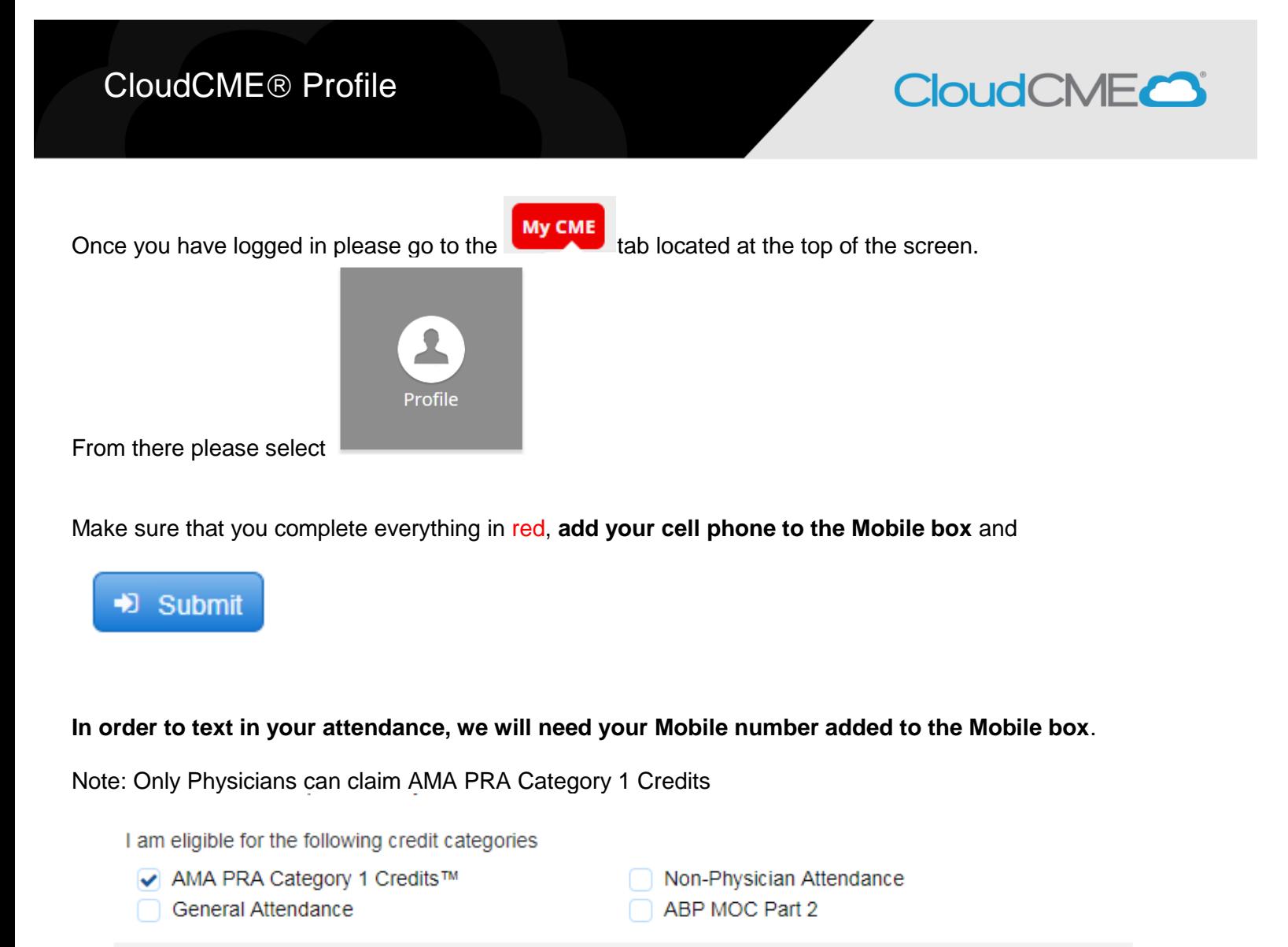

**Next Step: SMS Texting**